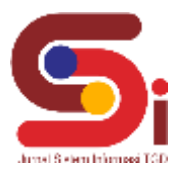

# **Sistem Pendukung Dalam Pemilihan Produk Asuransi Unit** *Link*  **Menggunakan Metode OCRA**

**Arya Rizky Rifanzi<sup>1</sup> , Puji Sari Ramadhan<sup>2</sup> , Hendryan Winata<sup>3</sup>**

1,2 Sistem Informasi, STMIK Triguna Dharma <sup>3</sup> Teknik Komputer, STMIK Triguna Dharma Email: <sup>1</sup>aryarifan12@gmail.com, <sup>2</sup>pujisariramadhan@gmail.com, <sup>3</sup>hendryanwinata.tgd@gmail.com Email Penulis Korespondensi: aryarifan12@gmail.com

#### **Abstrak**

Memilih produk asuransi *unit link* adalah keputusan yang agak rumit karena melibatkan banyak kriteria yang berbeda sebagai faktor yang harus diperhitungkan saat mengambil keputusan. Permasalahan yang sering dihadapi calon nasabah adalah lamanya proses pemilihan produk dan kurangnya kecocokan nasabah terhadap produk yang ditawarkan. Untuk itu diperlukan suatu sistem yang dapat digunakan pihak asuransi dalam proses pemilihan produk yang sesuai dengan kriteria calon nasabah untuk memudahkan dalam mengajukan polis asuransi atau hanya untuk mendapatkan informasi tentang produk yang tepat untuk mereka. Oleh karena itu salah satu solusi untuk mengatasi masalah tersebut adalah dengan membangun sebuah Sistem Pendukung Keputusan (SPK) berbasis desktop yang interaktif serta fleksibel dan menerapkan metode OCRA (*Operational Competitiveness Rating Analysis*) pada data yang diperoleh dari perusahaan PT. AIA Financial. Sistem Pendukung Keputusan ini dirancang menggunakan *software* Visual Studio, Microsoft Access dan Crystal Report. OCRA itu sendiri merupakan teknik pengambilan keputusan multi kriteria berdasarkan bahwa setiap alternatif terdiri dari beberapa kriteria yang memiliki nilai-nilai dan setiap kriteria memiliki bobot yang menggambarkan seberapa pentingnya ia terhadap kriteria lain. Pembobotan ini digunakan untuk mengevaluasi setiap alternatif agar didapatkan alternatif terbaik. Hasil dari sistem ini adalah berupa perangkingan data produk asuransi unit link untuk memperoleh hasil terbaik yang digunakan sebagai alat bantu dalam pengambilan keputusan bagi pihak asuransi. Adapun yang menjadi hasil dalam penelitian ini ialah alternatif A9 dengan nilai 0,257 atas nama produk Proteksi Retirement Maksima.

**Kata Kunci:** Asuransi, Unit Link, Sistem Pendukung Keputusan, OCRA (*Operational Competitiveness Rating Analysis*)

#### *Abstract*

*Choosing a unit linked insurance product is a rather complicated decision because it involves many different criteria as factors that must be taken into account when making a decision. The problems that are often faced by prospective customers are the length of the product selection process and the lack of customer compatibility with the products offered. For this reason, we need a system that can be used by insurers in the process of selecting products that match the criteria of prospective customers to make it easier to apply for insurance policies or just to get information about the right product for them. Therefore one solution to overcome this problem is to build an interactive and flexible desktop-based Decision Support System (DSS) and apply the OCRA (Operational Competitiveness Rating Analysis) method to data obtained from PT. AIA Financial. This Decision Support System was designed using Visual Studio, Microsoft Access and Crystal Report software. OCRA itself is a multi-criteria decision-making technique based on that each alternative consists of several criteria that have values and each criterion has a weight that describes how important it is to other criteria. This weighting is used to evaluate each alternative in order to obtain the best alternative. The result of this system is in the form of unit link insurance product data ranking to obtain the best results which are used as an aid in decision making for insurers. As for the results in this study is the A9 alternative with a value of 0.257 on behalf of the Maksima Retirement Protection product. Keywords: Insurance, Unit Link, Decision Support System, OCRA (Operational Competitiveness Rating Analysis)*

#### **1. PENDAHULUAN**

Pada saat ini, pertumbuhan asuransi berkembang sangat pesat. Beberapa orang menyadari perlunya memiliki jaminan keamanan finansial dan membeli asuransi merupakan salah satu solusinya. PT. AIA Financial adalah salah satu perusahaan asuransi terkemuka dengan begitu banyaknya jenis dan produk yang ditawarkan, hal ini akan menjadi daya tarik bagi calon nasabah untuk menggunakan jasa asuransi. Setiap calon nasabah program asuransi yang mereka butuhkan tentunya juga berbeda-beda. Namun kebanyakan orang setelah masuk asuransi akhirnya menyesal dikarenakan produk yang mereka beli tidak sesuai kebutuhan, sehingga yang terjadi adalah mereka menganggap asuransi itu hanya sia-sia.

Dalam kehidupan sehari-hari, setiap manusia dihadapkan pada masalah pengambilan keputusan yang berbeda-beda. Pengambilan keputusan dapat menentukan baik atau tidaknya suatu pilihan. Kebutuhan setiap orang pun bermacammacam dalam pengambilan keputusan, memilih produk asuransi *unit link* yang tepat merupakan proses pengambilan keputusan yang cukup rumit karena harus mempertimbangkan banyak aspek termasuk melibatkan banyak kriteria yang berbeda. Permasalahan lain yang sering dihadapi calon nasabah adalah lamanya proses pemilihan produk dikarenakan perhitungan masih dilakukan secara manual dan kurangnya kecocokan nasabah terhadap produk yang ditawarkan dikarenakan bobot kriteria yang sudah ditentukan pihak asuransi hanya cocok bagi beberapa calon nasabah saja.

Dari masalah tersebut, maka diterapkan suatu aplikasi Sistem Pendukung Keputusan dalam hal pemilihan produk asuransi *unit link*, di mana semoga dengan adanya sistem ini diharapkan dapat membantu PT. AIA Financial agar tidak melakukan kesalahan atau kekeliruan dalam memilih produk yang cocok bagi calon nasabah secara cepat dan mudah.

#### **Volume 2, Nomor 6, November 2023, Hal 1077-1087**

P-ISSN : 2828-1004 ; E-ISSN : 2828-2566 *https://ojs.trigunadharma.ac.id/index.php/jsi*

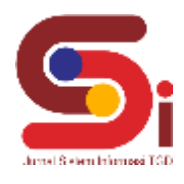

Perhitungan proses pemilihan produk asuransi *unit link* dalam Sistem Pendukung Keputusan akan menggunakan metode OCRA (*Operational Competitiveness Rating Analysis*).

Sistem Pendukung Keputusan (SPK) itu sendiri merupakan bagian dari sistem informasi terkomputerisasi yang termasuk sistem berbasis manajemen pengetahuan yang digunakan untuk mendukung pengambilan keputusan dalam suatu organisasi atau bisnis, dapat juga dikatakan sebagai sebuah sistem yang digunakan untuk mendukung para pembuat keputusan manajemen dalam situasi keputusan semi-terstruktur[1]. Sistem Pendukung Keputusan mampu memberikan hasil dalam pemecahan masalah dan menentukan keputusan akhir atas suatu masalah berdasarkan alternatif terbaik dan memenuhi kriteria yang telah ditentukan dengan metode keputusan[2]. Sistem Pendukung Keputusan secara cepat menganalisis informasi dengan jumlah besar. Ini membantu perusahaan dalam mengefisienkan pekerjaan, mengurangi biaya, meningkatkan keuntungan, dan meningkatkan kualitas[3].

OCRA adalah teknik pengukuran efisiensi non-parametrik dan pertama kali diusulkan untuk memecahkan masalah pengukuran kinerja dan analisis produktivitas[4]. Metode OCRA sendiri telah diamati bahwa metode ini sangat sederhana, stabil, dan kuat, bahkan metode ini tidak membutuhkan seorang ahli dibidang matematika untuk menggunakannya serta membutuhkan perhitungan matematis yang sederhana. Dalam metode OCRA ini, setiap kriterianya juga membutuhkan bobot. Pembobotan kriteria pada Sistem Pendukung Keputusan wajib ada, banyak metode yang tumbuh saat ini, namun pada penerapannya bobot tersebut tetap diputuskan oleh pengambil keputusan[5].

## **2. METODOLOGI PENELITIAN**

#### **2.1 Tahapan Penelitian**

Metode penelitian pada dasarnya merupakan jalan atau cara ilmiah yang harus dilalui untuk mendapatkan informasi dengan tujuan dan kegunaan tertentu. Cara ilmiah berarti kegiatan penelitian ini didasarkan pada ciri-ciri keilmuan yaitu rasional, empiris, dan sistematis. Ada beberapa bagian penting pada metode penelitian ini, diantaranya adalah sebagai berikut :

#### a. Pengumpulan Data

Teknik pengumpulan data menggunakan dua cara yang dilakukan diantaranya yaitu sebagai berikut :

1. Observasi

Melakukan pengamatan langsung ke lokasi penelitian untuk memperoleh data dan informasi yang akurat tentang bagaimana proses memilih produk asuransi *unit link* ditempat melakukan penelitian.

2. Wawancara

Berkomunikasi secara langsung dengan sumber data yaitu *branch sales officer* sebagai karyawan perusahaan PT. AIA Financial bagian *marketing*. Untuk pertanyaan wawancara yaitu seputar produk asuransi *unit link* dan detail investasi bagi penelitian ini.

b. Studi Pustaka

Studi Pustaka dilakukan dengan tujuan mendapatkan dasar-dasar referensi yang kuat untuk mendukung proses penelitian yang dilakukan berupa teori-teori, yaitu dengan mempelajari buku-buku, jurnal-jurnal, dan artikel-artikel yang berhubungan dengan permasalahan yang akan dibahas.

#### **2.2 Asuransi Unit Link**

Menurut Sendra, K. bahwa asuransi *unit link* pada hakekatnya adalah suatu polis yang menggabungkan program proteksi, tabungan, dan investasi menjadi satu produk. Investasi pada asuransi *unit link* umumnya dibagi menjadi dua kategori, yaitu investasi dengan suku bunga yang bebas risiko dan investasi yang mengharapkan keuntungan (*return*) yang maksimal [6]. Pada produk asuransi *unit link*, premi yang dibayarkan kepada perusahaan asuransi akan digunakan sebagai modal investasi. Dana premi tersebut akan dipecah dan kemudian dimasukkan ke dalam dua keranjang, sebagian akan dimasukkan ke dalam keranjang premi asuransi untuk keperluan proteksi atau perlindungan dan sebagiannya lagi disetorkan kepada manajer investasi oleh perusahaan asuransi untuk dikelola sebagai modal investasi.

Dalam rencana keuangan asuransi *unit link*, investasi dan proteksi adalah dua hal wajib dimiliki. Investasi dibutuhkan buat mencapai tujuan keuangan, contohnya dana pendidikan dan pensiun. Tanpa investasi, tujuan keuangan akan sulit tercapai karena mengandalkan tabungan yang bunganya rendah dan tidak akan bisa mengimbangi kenaikan harga (inflasi). Proteksi melindungi pemegang polis asuransi dari beberapa risiko, seperti meninggal dunia, cacat tetap, dan sakit. Menurut Donal E Fischer dan Ronald J Jordan bahwa secara garis besar dapat dipahami bahwa investasi merupakan penempatan sejumlah uang atau dana untuk memperoleh tambahan atau keuntungan tertentu atas uang atau dana tersebut [7].

#### **2.3 Sistem Pendukung Keputusan**

Keputusan (*decision*) secara harfiah berarti pilihan (*choice*). Pilihan yang dimaksud di sini adalah pilihan antara dua kemungkinan atau lebih, atau dapat juga dianggap pula sebagai keputusan yang diambil setelah dilakukan pertimbangan dengan memilih satu kemungkinan pilihan. Pengertian ini menunjukkan bahwa pengambilan keputusan merupakan suatu proses pemilihan alternatif terbaik dari beberapa alternatif secara sistematis untuk ditindak lanjuti (digunakan) sebagai suatu cara pemecahan masalah[8].

**Volume 2, Nomor 6, November 2023, Hal 1077-1087**

P-ISSN : 2828-1004 ; E-ISSN : 2828-2566 *https://ojs.trigunadharma.ac.id/index.php/jsi*

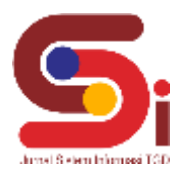

Sistem Pendukung Keputusan merupakan seperangkat prosedur berbasis model untuk pemrosesan dan penilaian data guna membantu para manajer membuat keputusan yang sukses. Sistem tersebut harus sederhana, cepat, mudah dikendalikan, adaptif sepenuhnya terhadap masalah kritis, dan mudah untuk berkomunikasi[9]. Sedangkan Moore dan Chang berpendapat sebuah masalah hanya dapat dijelaskan sebagai masalah terstruktur dan tidak terstruktur dengan memperhatikan si pengambil keputusan atau sesuatu yang spesifik. Dengan demikian, mendefinisikan SPK sebagai sistem yang dapat diperluas untuk mampu mendukung analisis data *ad-hoc* dan pemodelan keputusan, berorientasi terhadap perencanaan masa depan, dan digunakan pada interval yang tidak reguler dan tak terencana[10].

Dari berbagai definisi di atas, dapat disimpulkan bahwa Sistem Pendukung Keputusan adalah suatu sistem informasi khusus yang ditujukan untuk membantu manajemen dalam mengambil keputusan yang berkaitan dengan persoalan yang bersifat semi-terstruktur ataupun tidak terstruktur. Sistem Pendukung Keputusan pertama kali diperkenalkan oleh Michael Scott Morton pada tahun 1970 dengan istilah *Management Decision Systems*. Sistem Pendukung Keputusan merupakan sistem informasi berbasis komputer yang fleksibel serta dapat diadaptasi untuk mendukung suatu solusi dalam memecahkan suatu permasalahan dengan menggunakan data dan informasi, memberikan antarmuka penggunaan yang relatif mudah dalam pengambilan keputusan[11].

### **2.4 Metode OCRA**

Metode OCRA (*Operational Competitiveness Rating Analysis*) merupakan pendekatan untuk mengukur kinerja relatif berdasarkan model non-parametrik. Metode OCRA pertama kali dikembangkan oleh Parkan pada tahun 1994 dan merupakan metode yang sangat berguna dan sederhana dalam menganalisis sektor yang berbeda dan membandingkan berbagai unit-unit keputusan[12]. Selain itu, kemampuan untuk membandingkan dan memantau kinerja unit keputusan dari waktu ke waktu merupakan ciri penting lain dari metode ini. OCRA diusulkan untuk memecahkan masalah pengukuran kinerja dan analisis produktivitas. Belakangan metode ini juga digunakan untuk menyelesaikan berbagai masalah MCDM (*Multi-Criteria Decision Making*). Langkah-langkah dalam metode OCRA dapat dijabarkan sebagai berikut :

1. Menormalisasi data alternatif berdasarkan nilai bobot alternatif untuk kriteria yang telah ditentukan.

2. Membentuk matriks keputusan, di mana matriks keputusan alternatif ditempatkan dibaris dan kriteria ditempatkan dikolom dengan bantuan rumus di bawah ini :

$$
X = [x_{ij}]_{m \times n} = \begin{bmatrix} x_{11} & x_{12} & \cdots & x_{1n} \\ x_{21} & x_{22} & \cdots & x_{2n} \\ \vdots & \vdots & \ddots & \vdots \\ x_{m1} & x_{m2} & \cdots & x_{mn} \end{bmatrix} i = 1, ..., m j = 1, 2, ..., n
$$
 (1)

3. Menghitung peringkat preferensi di mana yang dihitung hanya nilai kinerja dari alternatif untuk kriteria yang diminimalkan (*cost*). Nilai maksimal alternatif dikurangi nilai alternatif lalu dibagi dengan nilai minimal alternatif setelah itu dikali dengan bobot kriteria *cost*. Jika terdapat beberapa atribut *cost* maka ditambahkan setiap kriteria seperti bantuan rumus di bawah ini :

$$
\bar{I}_i = \sum_{j=1}^n w_j \frac{\max(x_{ij}) - x_{ij}}{\min(x_{ij})} (i = 1, 2 \dots, m \ j = 1, 2 \dots, n)
$$
\nUsterson on:

\n(2)

Keterangan :

- x : Menyatakan nilai alternatif untuk kriteria
- w : Menyatakan bobot kriteria
- i : Menyatakan alternatif
- j : Menyatakan kriteria
- m : Menyatakan banyaknya alternatif
- n : Menyatakan banyaknya kriteria
- 4. Menghitung peringkat preferensi linier dari setiap alternatif untuk kriteria yang akan diminimalkan (*cost*). Nilai preferensi *cost* dikurangi dengan nilai minimal preferensi dengan bantuan rumus di bawah ini :

$$
\bar{\bar{I}}_i = \bar{I}_i - min(\bar{I}_i)
$$

- 
- $I_i = I_i m_i$ <br>5. Menghitung peringkat preferensi di mana yang dihitung hanya nilai kinerja dari alternatif untuk kriteria yang  $)$  (3) dimaksimalkan (*benefit*). Nilai alternatif dikurangi nilai minimal alternatif lalu dibagi dengan nilai minimal alternatif setelah itu dikali dengan bobot kriteria *benefit*. Jika terdapat beberapa atribut *benefit* maka ditambahkan setiap kriteria seperti bantuan rumus di bawah ini :

$$
\bar{O}_i = \sum_{j=1}^n w_j \frac{x_{ij} - \min(x_{ij})}{\min(x_{ij})} (i = 1, 2, ..., m \ j = 1, 2, ..., n)
$$
\n(4)

- 6. Menghitung peringkat preferensi linier dari setiap alternatif untuk kriteria yang akan dimaksimalkan (*benefit*). Nilai preferensi *benefit* dikurangi dengan nilai minimal preferensi dengan bantuan rumus di bawah ini :  $\overline{\overline{0}}_i = \overline{0}_i - min(\overline{0}_i)$  $)$  (5)
- 7. Menghitung total nilai preferensi untuk setiap alternatif dan merangking nilai. Kedua nilai preferensi linier ditambahkan lalu dikurangi minimal hasil penjumlahan nilai preferensi linier dengan bantuan rumus di bawah ini :  $P_i = (\bar{\bar{I}}_i + \bar{\bar{O}}_i) - \min(\bar{\bar{I}} + \bar{\bar{O}}_i) = 1, 2, ..., m$  (6)

## **JURNAL SISTEM INFORMASI TGD Volume 2, Nomor 6, November 2023, Hal 1077-1087** P-ISSN : 2828-1004 ; E-ISSN : 2828-2566

*https://ojs.trigunadharma.ac.id/index.php/jsi*

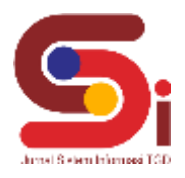

## **3. HASIL DAN PEMBAHASAN**

### **3.1 Penerepan Metode OCRA (Operational Competitiveness Rating Analysis)**

Metode OCRA adalah sebuah pendekatan yang digunakan untuk mengukur kinerja operasional dan perbandingan dari berbagai alternatif produk asuransi *unit link*. Dengan menerapkan metode ini, sistem dapat menghasilkan peringkat kinerja yang objektif dan terukur untuk setiap alternatif berdasarkan kriteria-kriteria yang telah diperoleh. Berikut merupakan tahapan dalam melakukan penerapan metode OCRA untuk memilih produk asuransi *unit link* yang sesuai: a. Menormalisasi Data Alternatif

Dari pengumpulan data yang dilakukan maka diperoleh data kriteria yang akan digunakan Sistem Pendukung Keputusan diantaranya adalah sebagai berikut: Tabel 1. Data Kriteria

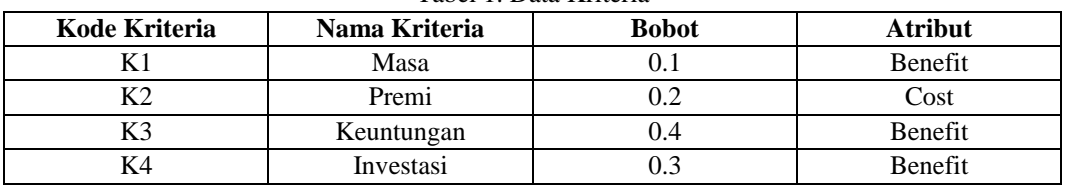

Pada pengumpulan data juga diperoleh data produk yang akan digunakan sistem diantaranya adalah sebagai berikut :

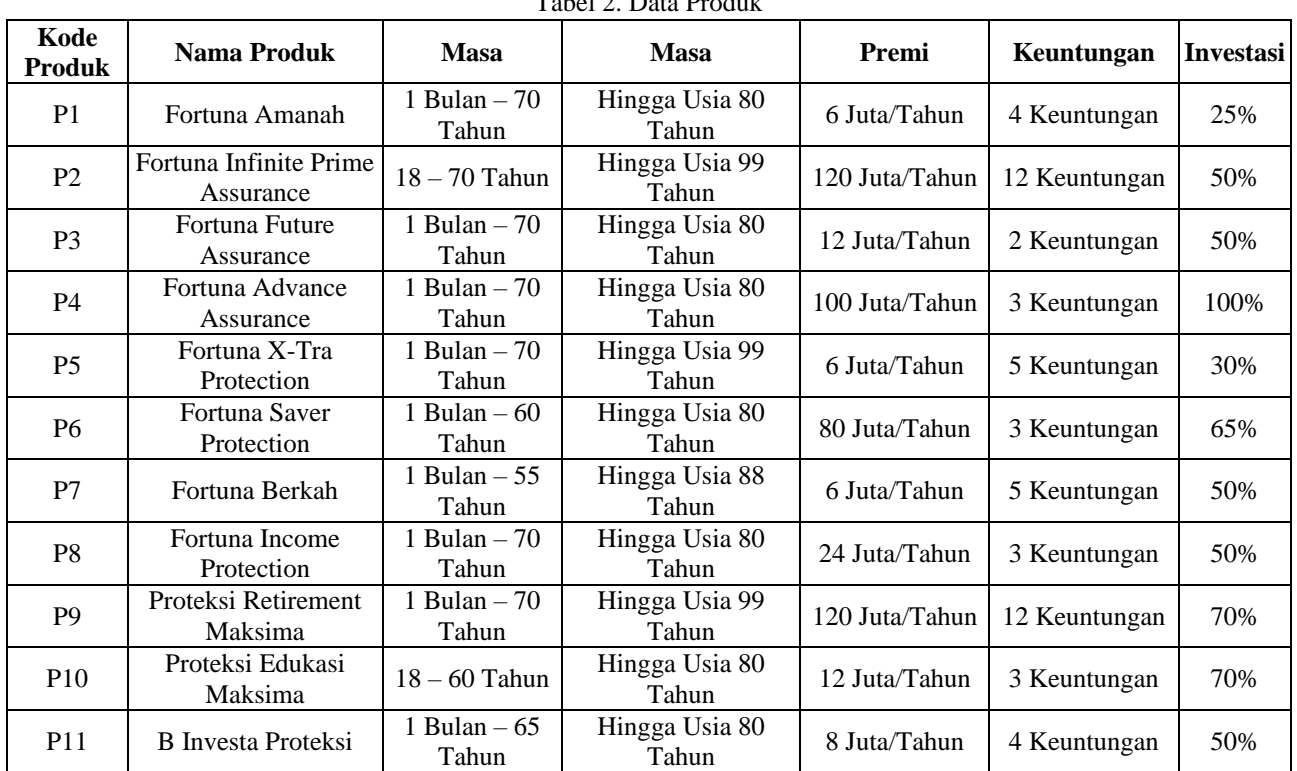

Tabel 2. Data Produk

Langkah awal dalam menormalisasi data adalah menentukan nilai bobot alternatif untuk kriteria dimulai dari kriteria masa seperti ditunjukkan pada tabel di bawah. Masa merupakan jangka waktu perlindungan asuransi bagi tertanggung sejak tahun berlakunya asuransi sampai dengan tahun pertanggungan berakhir sebagaimana disebutkan dalam polis.

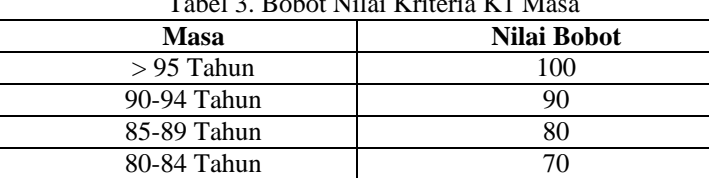

## **Volume 2, Nomor 6, November 2023, Hal 1077-1087**

P-ISSN : 2828-1004 ; E-ISSN : 2828-2566 *https://ojs.trigunadharma.ac.id/index.php/jsi*

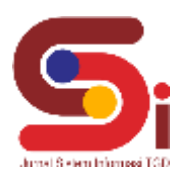

Menentukan nilai bobot kriteria premi seperti ditunjukkan pada tabel di bawah. Premi adalah sejumlah pembayaran yang ditetapkan sebagai biaya pengalihan risiko dari pemegang polis kepada penyedia asuransi.

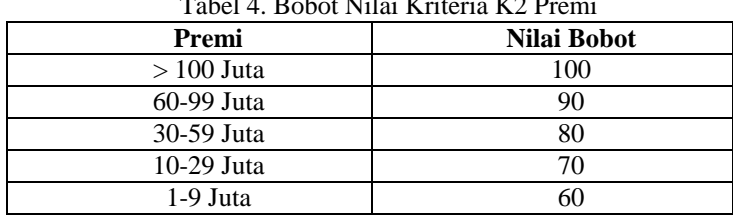

 $T_1$   $T_2$   $T_3$   $T_4$   $T_5$   $T_6$   $T_7$   $T_8$   $T_9$   $T_9$   $T_9$ 

Menentukan nilai bobot kriteria keuntungan seperti ditunjukkan pada tabel di bawah. Keuntungan (*rider*) merupakan manfaat tambahan yang dapat ditambahkan pada program asuransi sebagai pelengkap asuransi utama.

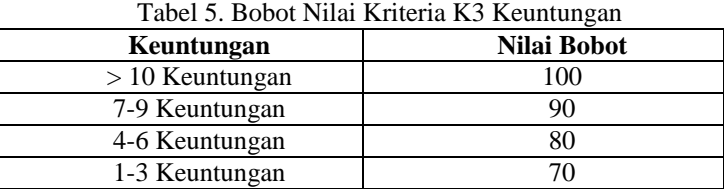

Menentukan nilai bobot kriteria investasi seperti ditunjukkan pada tabel di bawah. Investasi adalah besarnya premi asuransi yang akan dialokasikan untuk membentuk nilai dana investasi, semakin tinggi nilai alokasi maka semakin besar nilai tunai dari investasi.

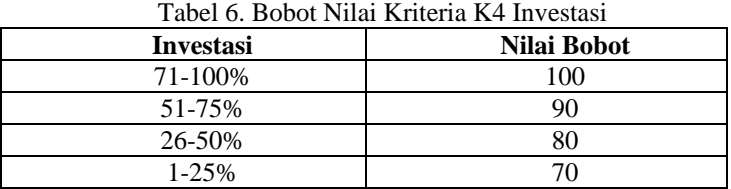

Berdasarkan nilai bobot alternatif untuk kriteria yang telah ditentukan maka didapatkan nilai normalisasi data alternatif produk sebagai dasar perhitungan Sistem Pendukung Keputusan menggunakan metode OCRA seperti ditunjukkan pada tabel di bawah ini : Tabel 7. Data Penilaian Alternatif

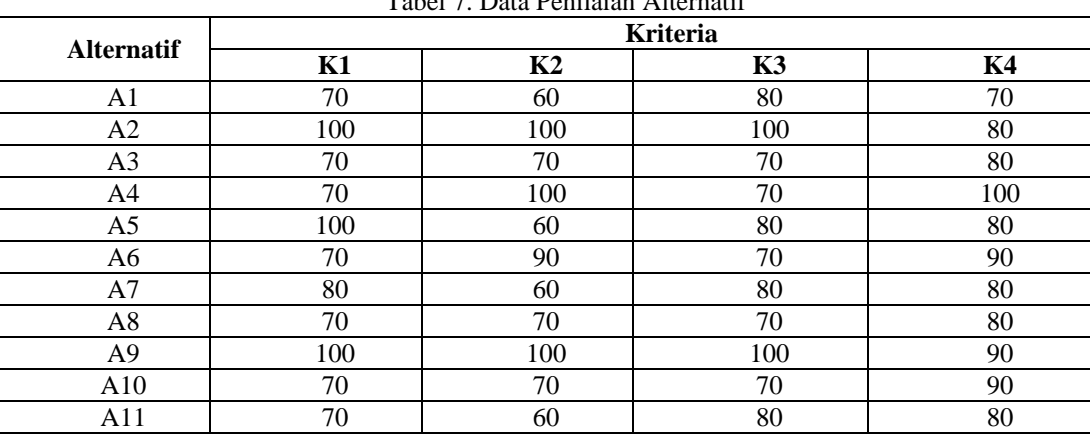

### b. Membentuk Matriks Keputusan

Matriks keputusan dibuat berdasarkan data yang sudah dinormalisasi. Data alternatif (x) akan ditempatkan dibaris matriks sedangkan kriteria (j) ditempatkan pada kolom matriks seperti berikut ini :

## **JURNAL SISTEM INFORMASI TGD Volume 2, Nomor 6, November 2023, Hal 1077-1087** P-ISSN : 2828-1004 ; E-ISSN : 2828-2566

*https://ojs.trigunadharma.ac.id/index.php/jsi*

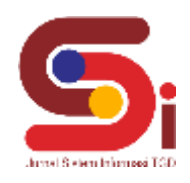

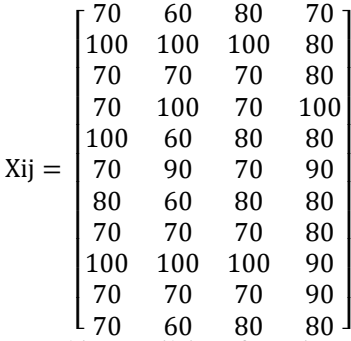

c. Menghitung Nilai Preferensi *Cost* Berdasarkan matriks keputusan yang terdapat di atas maka dilakukan perhitungan sesuai rumus metode OCRA untuk mencari nilai preferensi *cost* seperti berikut ini :

$$
\overline{I}_{A1} = 0,2 \frac{100 - 60}{60} = 0,133
$$
\n
$$
\overline{I}_{A2} = 0,2 \frac{100 - 100}{60} = 0,000
$$
\n
$$
\overline{I}_{A3} = 0,2 \frac{100 - 70}{60} = 0,100
$$
\n
$$
\overline{I}_{A4} = 0,2 \frac{100 - 100}{60} = 0,000
$$
\n
$$
\overline{I}_{A5} = 0,2 \frac{100 - 60}{60} = 0,133
$$
\n
$$
\overline{I}_{A6} = 0,2 \frac{100 - 90}{60} = 0,033
$$
\n
$$
\overline{I}_{A7} = 0,2 \frac{100 - 60}{60} = 0,133
$$
\n
$$
\overline{I}_{A8} = 0,2 \frac{100 - 70}{60} = 0,100
$$
\n
$$
\overline{I}_{A9} = 0,2 \frac{100 - 100}{60} = 0,000
$$
\n
$$
\overline{I}_{A10} = 0,2 \frac{100 - 70}{60} = 0,100
$$
\n
$$
\overline{I}_{A11} = 0,2 \frac{100 - 60}{60} = 0,133
$$
\n
$$
\overline{I}_{A11} = 0,2 \frac{100 - 60}{60} = 0,133
$$

d. Menghitung Preferensi Linier Kriteria *Cost*

Berdasarkan hasil yang didapat maka selanjutnya dilakukan pengurangan setiap nilai  $\overline{I}$  dengan nilai  $\overline{I}$  terkecil untuk mencari nilai preferensi linier kriteria *cost* ( $\bar{I}$ ) seperti perhitungan yang ada di bawah ini :

 $\overline{I}_{A1} = 0.133 - 0.000 = 0.133$  $\overline{\overline{I}}_{A2} = 0,000 - 0,000 = 0,000$  $\overline{\overline{I}}_{A3} = 0,100 - 0,000 = 0,100$  $\overline{\overline{I}}_{A4} = 0,000 - 0,000 = 0,000$  $\overline{I}_{A5} = 0,133 - 0,000 = 0,133$  $\overline{\overline{I}}_{A6} = 0.033 - 0.000 = 0.033$  $\overline{I}_{A7} = 0,133 - 0,000 = 0,133$  $\overline{\overline{I}}_{A8} = 0,100 - 0,000 = 0,100$  $\overline{\overline{I}}_{A9} = 0,000 - 0,000 = 0,000$  $\overline{\overline{I}}_{A10} = 0,100 - 0,000 = 0,100$  $\overline{\overline{I}}_{A11} = 0,133 - 0,000 = 0,133$ e. Menghitung Nilai Preferensi *Benefit*

Setelah langkah untuk mendapatkan hasil preferensi linier kriteria *cost* selesai maka selanjutnya yaitu melakukan perhitungan untuk mencari nilai preferensi *benefit* sesuai rumus metode OCRA seperti di bawah ini :

$$
\bar{O}_{A1} = 0,1 \frac{70 - 70}{70} + 0,4 \frac{80 - 70}{70} + 0,3 \frac{70 - 70}{70} = 0,057
$$
  

$$
\bar{O}_{A2} = 0,1 \frac{100 - 70}{70} + 0,4 \frac{100 - 70}{70} + 0,3 \frac{80 - 70}{70} = 0,257
$$

**Volume 2, Nomor 6, November 2023, Hal 1077-1087** P-ISSN : 2828-1004 ; E-ISSN : 2828-2566

*https://ojs.trigunadharma.ac.id/index.php/jsi*

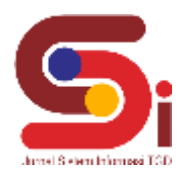

$$
\begin{aligned}\n\tilde{O}_{A3} &= 0,1 \frac{70 - 70}{70} + 0,4 \frac{70 - 70}{70} + 0,3 \frac{80 - 70}{70} = 0,043 \\
\tilde{O}_{A4} &= 0,1 \frac{70 - 70}{70} + 0,4 \frac{70 - 70}{70} + 0,3 \frac{100 - 70}{70} = 0,129 \\
\tilde{O}_{A5} &= 0,1 \frac{100 - 70}{70} + 0,4 \frac{80 - 70}{70} + 0,3 \frac{80 - 70}{70} = 0,143 \\
\tilde{O}_{A6} &= 0,1 \frac{70 - 70}{70} + 0,4 \frac{70 - 70}{70} + 0,3 \frac{90 - 70}{70} = 0,086 \\
\tilde{O}_{A7} &= 0,1 \frac{80 - 70}{70} + 0,4 \frac{80 - 70}{70} + 0,3 \frac{80 - 70}{70} = 0,114 \\
\tilde{O}_{A8} &= 0,1 \frac{70 - 70}{70} + 0,4 \frac{70 - 70}{70} + 0,3 \frac{80 - 70}{70} = 0,043 \\
\tilde{O}_{A9} &= 0,1 \frac{100 - 70}{70} + 0,4 \frac{100 - 70}{70} + 0,3 \frac{90 - 70}{70} = 0,300 \\
\tilde{O}_{A10} &= 0,1 \frac{70 - 70}{70} + 0,4 \frac{70 - 70}{70} + 0,3 \frac{90 - 70}{70} = 0,086 \\
\tilde{O}_{A11} &= 0,1 \frac{70 - 70}{70} + 0,4 \frac{80 - 70}{70} + 0,3 \frac{80 - 70}{70} = 0,100\n\end{aligned}
$$

f. Menghitung Preferensi Linier Kriteria *Benefit* Berdasarkan hasil yang diperoleh maka tahap selanjutnya dilakukan pengurangan setiap nilai Ō dengan nilai Ō terkecil untuk mencari nilai preferensi linier kriteria *benefit* ( $\overline{0}$ ) seperti perhitungan di bawah ini :

 $\overline{\overline{0}}_{A1} = 0.057 - 0.043 = 0.014$  $\overline{\overline{0}}_{A2} = 0.257 - 0.043 = 0.214$  $\overline{\overline{O}}_{A3} = 0.043 - 0.043 = 0.000$  $\overline{\overline{0}}_{A4} = 0,129 - 0,043 = 0,086$  $\overline{\overline{O}}_{A5} = 0,143 - 0,043 = 0,100$  $\overline{\overline{O}}_{A6} = 0.086 - 0.043 = 0.043$  $\overline{\overline{O}}_{A7} = 0,114 - 0,043 = 0,071$  $\overline{\overline{O}}_{A8} = 0.043 - 0.043 = 0.000$  $\overline{\overline{O}}_{A9} = 0,300 - 0,043 = 0,257$  $\overline{\overline{0}}_{A10} = 0,086 - 0,043 = 0,043$  $\overline{\overline{0}}_{A11} = 0,100 - 0,043 = 0,057$ 

g. Menghitung Nilai Preferensi Total Setiap Alternatif

Terakhir melakukan perhitungan nilai total preferensi dengan menjumlahkan nilai  $\bar{\bar{\mathfrak{l}}}$  dan  $\bar{\bar{\mathfrak{0}}}$  lalu dikurangi dengan nilai minimal preferensi linier kedua atribut seperti berikut ini :

 $P_{A1} = (0.133 + 0.014) - 0 = 0.148$  $P_{A2} = (0,000 + 0,214) - 0 = 0,214$  $P_{A3} = (0,100 + 0,000) - 0 = 0,100$  $P_{44} = (0,000 + 0,086) - 0 = 0,086$  $P_{A5} = (0.133 + 0.100) - 0 = 0.233$  $P_{A6} = (0.033 + 0.043) - 0 = 0.076$  $P_{A7} = (0.133 + 0.071) - 0 = 0.205$  $P_{AB} = (0,100 + 0,000) - 0 = 0,100$  $P_{A9} = (0,000 + 0,257) - 0 = 0,257$  $P_{A10} = (0,100 + 0,043) - 0 = 0,143$  $P_{A11} = (0.133 + 0.057) - 0 = 0.190$ 

Dari hasil perhitungan yang dilakukan maka didapatkan hasil perangkingan berdasarkan nilai Pi tertinggi dari semua alternatif yang ditunjukkan pada tabel di bawah ini : Tabel 8. Perangkingan Hasil

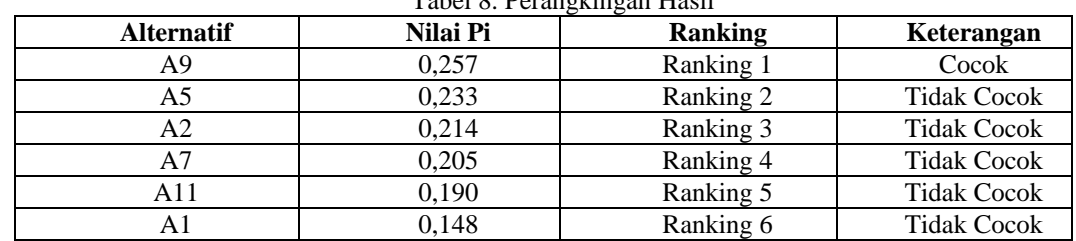

### **Volume 2, Nomor 6, November 2023, Hal 1077-1087**

P-ISSN : 2828-1004 ; E-ISSN : 2828-2566 *https://ojs.trigunadharma.ac.id/index.php/jsi*

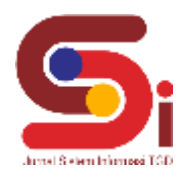

| A10 | ).143 | Ranking 7  | <b>Tidak Cocok</b> |
|-----|-------|------------|--------------------|
|     | 0.100 | Ranking 8  | <b>Tidak Cocok</b> |
|     | 0.100 | Ranking 9  | <b>Tidak Cocok</b> |
| Α4  | 0.086 | Ranking 10 | <b>Tidak Cocok</b> |
|     | 0,076 | Ranking 11 | <b>Tidak Cocok</b> |

Tabel 8. Perangkingan Hasil (Lanjutan)

Berdasarkan hasil perangkingan di atas diperoleh keputusan bahwa sistem memilih produk asuransi *unit link* Proteksi Retirement Maksima dengan skor nilai keputusan sebanyak 0,257.

### **3.2 Implementasi Sistem**

Pada bagian ini akan ditunjukkan hasil dari perancangan sistem yang telah dibangun yaitu aplikasi Sistem Pendukung Keputusan untuk memilih produk asuransi *unit link*. Berikut adalah hasil dari tampilan antarmuka pada aplikasi yang telah dibangun :

### a. Tampilan Halaman Login

Halaman *login* merupakan halaman yang pertama kali muncul saat aplikasi dibuka. Pada halaman ini *admin* dapat *login* untuk mendapatkan akses mengelola data produk dan penilaian. Selain itu *admin* dapat memasuki menu utama tanpa *login* terlebih dahulu dengan menekan tombol tamu tetapi dengan kekurangan tidak mendapatkan akses menu data produk dan penilaian. Berikut ini merupakan tampilan antarmuka dari menu *login* tersebut :

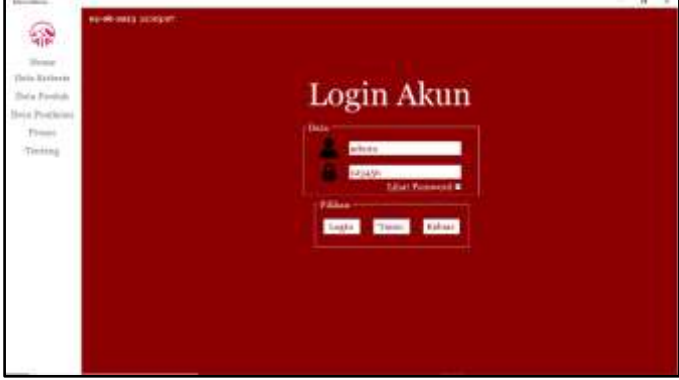

b. Tampilan Halaman Menu Utama

Gambar 1. Tampilan Halaman *Login*

Menu Utama merupakan halaman yang dapat diakses setelah login telah berhasil. Di sini *admin* memiliki hak akses yang dapat digunakan untuk memasukkan data baru dari perusahaan ke dalam sistem. Halaman menu utama berfungsi sebagai penghubung halaman lain dalam mengelola basis data sistem ke dalam perhitungan yang dapat menghasilkan pilihan sesuai dengan metode yang dipakai. Halaman utama terdiri dari menu data kriteria, data produk, data penilaian, proses, dan tentang. Berikut merupakan tampilan antarmuka dari menu utama :

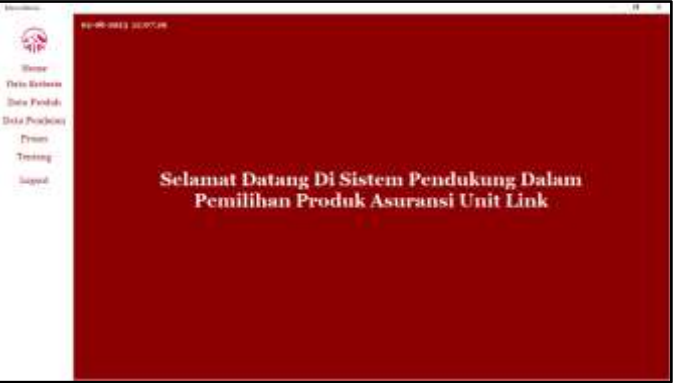

Gambar 2. Tampilan Halaman Menu Utama

c. Tampilan Halaman Data Kriteria

Halaman data kriteria terdapat daftar kriteria yang digunakan dalam memilih produk asuransi. Halaman ini menyediakan bagi *admin* untuk dapat mengubah nilai bobot kriteria sesuai dengan kebutuhan akan produk asuransi *unit link* yang diminati calon nasabah. Berikut ini adalah tampilan dari data kriteria :

#### **Volume 2, Nomor 6, November 2023, Hal 1077-1087** P-ISSN : 2828-1004 ; E-ISSN : 2828-2566

*https://ojs.trigunadharma.ac.id/index.php/jsi*

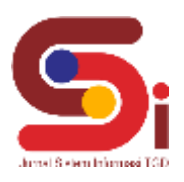

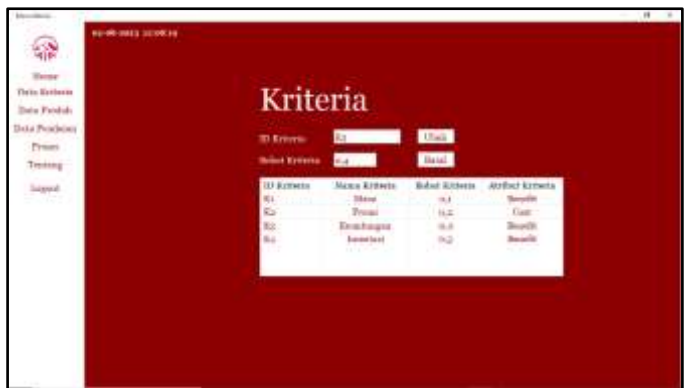

Gambar 3. Tampilan Halaman Data Kriteria

d. Tampilan Halaman Data Produk

Halaman data produk disediakan bagi *admin* untuk mengelola data produk asuransi *unit link* seperti penambahan, pengubahan dan penghapusan data produk yang ada. Halaman data produk terdiri dari id produk, nama produk, usia, masa, premi, keuntungan, dan investasi. Pada halaman ini juga tersedia pencarian data. Berikut ini merupakan tampilan dari data produk tersebut :

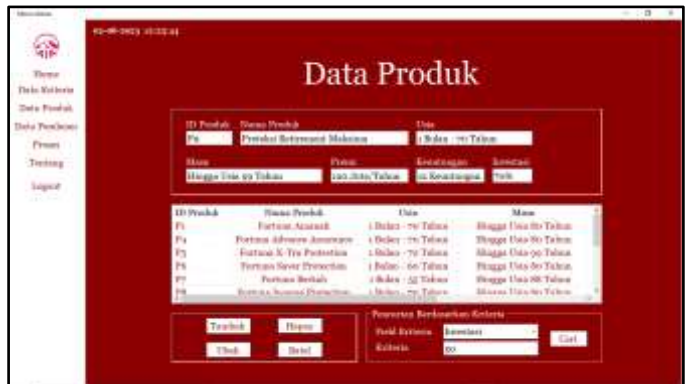

Gambar 4. Tampilan Halaman Data Produk

e. Tampilan Halaman Data Penilaian

Halaman data penilaian disediakan bagi *admin* untuk mengelola data produk yang dinormalisasikan seperti penambahan, pengubahan dan penghapusan data penilaian produk yang ada. Halaman data penilaian terdiri dari id alternatif, id produk, dan nilai kriteria 1 sampai 4. Pada halaman ini juga tersedia pencarian data. Berikut merupakan tampilan data penilaian yang telah dibuat :

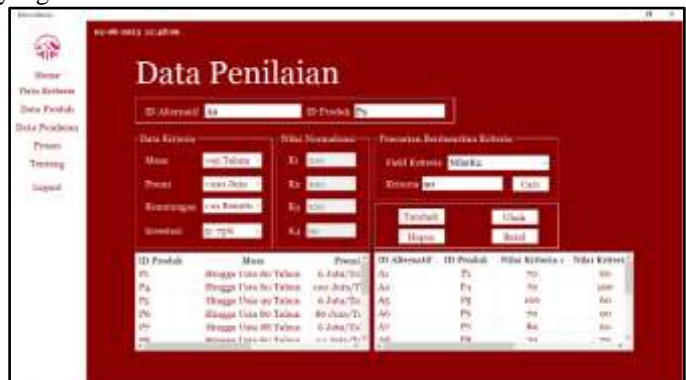

Gambar 5. Tampilan Halaman Data Penilaian

f. Tampilan Halaman Proses Pemilihan Produk

Pada tampilan ini setelah melakukan proses memasukkan data-data yang dibutuhkan, selajutnya akan dilakukan proses perhitungan pemilihan terhadap produk asuransi *unit link* untuk mengetahui produk yang cocok bagi calon nasabah dengan menggunakan metode OCRA. Berdasarkan hasil perhitungan metode OCRA maka diperoleh nilai 0,257 dengan nama produk Proteksi Retirement Maksima. Maka hasil pemilihan yang didapat telah sesuai dengan sistem yang telah dibangun. Jika hasil sudah didapatkan *admin* dapat mencetak hasil tersebut. Berikut merupakan tampilan dari proses pemilihan produk yang telah dibuat :

## **Volume 2, Nomor 6, November 2023, Hal 1077-1087**

P-ISSN : 2828-1004 ; E-ISSN : 2828-2566 *https://ojs.trigunadharma.ac.id/index.php/jsi*

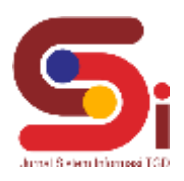

| Thomas<br>The inc. Mail bowing<br>Tota Foodul. |              | <b>Proses Pemilihan</b> |                          |                        |              |            |               |                   |
|------------------------------------------------|--------------|-------------------------|--------------------------|------------------------|--------------|------------|---------------|-------------------|
| Hera Fembran                                   | III Perishak | Name Produk             | <b>Nikel Kirkeeters</b>  | <b>Next Extense of</b> |              | III Pooluk | <b>Harold</b> | Esterman          |
| Present                                        | P.           | Fortzue Acataldi        | $^{56}$                  | 66                     |              |            | <b>DAM</b>    | Coost.            |
|                                                | r.           | Pertura Advance         | $\infty$                 | <b>HRI</b>             |              | P1         | 19,34.9       | <b>Tidak Dass</b> |
| Terming                                        | PS.          | Fortuna X/Tra Fo.       | pips                     | m.                     | Y1           | 45.0       | $+1.143$      | <b>Salab Cres</b> |
| <b>Salgrecid</b>                               | n            | Farmax Service Pr.      | 5H                       | m i                    |              | $r_{11}$   | 0.100         | <b>TIAM Cost</b>  |
| <b>ROCK</b>                                    | m            | Forema Bethalt          | the c                    | $\frac{\infty}{16}$    | Craik        | ř,         | 95/18.4       | Tidub Dees        |
|                                                | in           | Fortuna Income          | $\overline{\mathbf{N}}$  |                        |              |            | <b>EAGE</b>   | Total: One        |
|                                                | Fs           | Prendital Earlywin      | <b>KRS</b>               | 冨                      | <b>Hatal</b> | Fs.        | (0.04)        | <b>Tidak Can</b>  |
|                                                | <b>Fis</b>   | Pentalus Educati        | Po's                     |                        |              | 茂          | August.       | <b>Table Uses</b> |
|                                                | Hos          | It inverts Tectrical    | $\overline{\phantom{a}}$ | ù,                     |              |            | 4,276         | Tidde Cool        |
|                                                | Fs           | Fortung Infinity        | 493                      | into it                |              | m          | 4,018         | Tild Der          |
|                                                |              |                         |                          |                        |              |            |               | mana -            |
|                                                |              |                         |                          |                        |              |            |               |                   |
|                                                |              |                         |                          |                        |              |            |               |                   |

Gambar 6. Tampilan Halaman Proses Pemilihan Produk

g. Tampilan Halaman Tentang

Halaman ini digunakan untuk memberikan informasi seputar profil perusahaan asuransi jiwa PT. AIA Financial. Tampilan halaman tentang juga menampilkan produk asuransi *unit link* yang ditawarkan berdasarkan hasil dari pengumpulan data yang telah diperoleh. Berikut adalah tampilan halaman tentang tersebut :

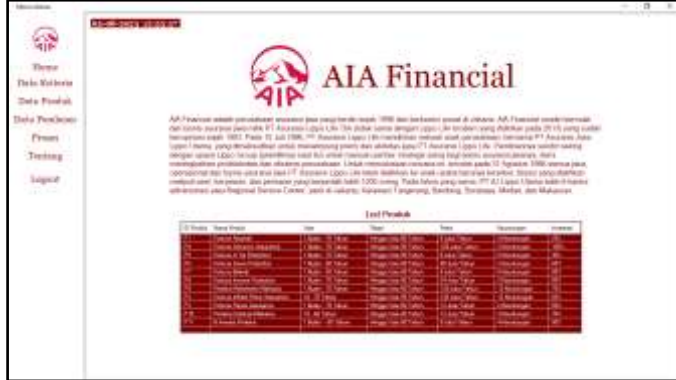

Gambar 7. Tampilan Halaman Tentang

h. Tampilan Halaman Laporan

Halaman ini digunakan untuk menampilkan hasil cetakan laporan pemilihan produk asuransi *unit link* yang didapat pada saat proses perhitungan. Tampilan halaman laporan mengurutkan hasil pemilihan produk berdasarkan nilai tertinggi. Berikut adalah tampilan halaman laporan yang dibuat tersebut :

|                                                                     |                |             | CASSAS AND CONTRACTOR<br>HASIL PROSES PEMILIHAN |                                          |
|---------------------------------------------------------------------|----------------|-------------|-------------------------------------------------|------------------------------------------|
| <b>ID Shamped</b>                                                   | 10 Pondale     | <b>Haak</b> | Rendring                                        | PRODUK ASURANSI UNIT LINK<br>Kelesenjans |
| u                                                                   | $\pm$          | sist.       | <b>Rocking, T.</b>                              | $\cdots$                                 |
| $\overline{a}$                                                      | $\mathbb{R}^n$ | <b>ROM</b>  | <b>Bankrat J</b>                                | <b>Francisco</b>                         |
| $\mathbb{R}$                                                        | $\mathbb{R}$   | 1.14        | <b>Rates 3</b>                                  | Top Lock                                 |
| $\omega$                                                            | $\mathbb{R}^n$ | 1.04        | Transport in                                    | Trap Deal                                |
| SEL.                                                                | $-1$           | 1.36        | Tipkeg, L.                                      | Top Det.                                 |
| 五                                                                   | n              | 5.91        | <b>Tarkrack</b>                                 | Toll Cork                                |
| 14.                                                                 | $-1$           | 1.91        | <b>Rusking C</b>                                | Tues Ease                                |
| $\frac{1}{2} \left( \frac{1}{2} \right) \left( \frac{1}{2} \right)$ | n              | $n$ m       | <b>Danny T</b>                                  | Tue-time                                 |
| ×<br>-                                                              | 'ér            | $+ 10$      | <b>Jakes 1</b>                                  | Traile-Stands                            |
|                                                                     |                | 1.56        | <b>Fastenetti</b>                               | Tapition                                 |
| u<br>                                                               | ns.<br>        |             |                                                 |                                          |

Gambar 8. Tampilan Halaman Laporan

## **4. KESIMPULAN**

Sistem Pendukung Keputusan dalam memilih produk asuransi *unit link* menggunakan metode OCRA dibangun melalui proses yang diawali dengan membuat basis data kriteria, data produk, dan data penilaian sesuai pengumpulan data yang telah dilakukan. Setelah itu melakukan pemodelan sistem menggunakan konsep UML terhadap alur dan fitur aplikasi yang memungkinkan pihak asuransi untuk mengubah bobot kriteria yang diinginkan calon nasabah, lalu membuat *mockup* antarmuka yang akan diimplementasikan. Implementasi Sistem Pendukung Keputusan pemilihan produk asuransi *unit link* dilakukan setelah sistem dibangun. Dimulai dengan melakukan proses perhitungan metode OCRA untuk mengetahui produk yang cocok sehingga sistem dapat memberikan hasil pemilihan produk asuransi *unit link* dengan akurasi yang tepat dan benar, kemudian mengimplementasikan aplikasi dengan pemrograman Visual Studio agar hasil

## **JURNAL SISTEM INFORMASI TGD Volume 2, Nomor 6, November 2023, Hal 1077-1087** P-ISSN : 2828-1004 ; E-ISSN : 2828-2566

*https://ojs.trigunadharma.ac.id/index.php/jsi*

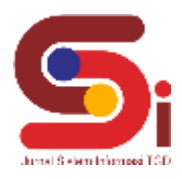

lebih terorganisasi. Selanjutnya merealisasikan *mockup* antarmuka yang dibuat dan terakhir melakukan uji sistem terhadap kasus yang diangkat. Dengan menggunakan metode OCRA (*Operational Competitiveness Rating Analysis*), perhitungan dan perbandingan pada tiap alternatif memberikan hasil yang relevan dan akurat tentang pemilihan produk asuransi *unit link* secara cepat dan mudah. Hal ini dapat menghemat waktu dan upaya dalam proses pengambilan keputusan, serta menghilangkan risiko kesalahan.

# **UCAPAN TERIMAKASIH**

Terima kasih penulis haturkan kepada Allah SWT yang telah memberikan Rahmat dan Hidayah-Nya sehingga penulis dapat menyelesaikan jurnal ini. Terima kasih penulis ucapkan kepada kedua orang tua dan keluarga yang telah memberikan dukungan serta doa yang tidak henti-hentinya kepada penulis. Kemudian kepada pembimbing penulis atas segala waktu dan ilmu nya yang telah memberikan bimbingan selama masa pengerjaan dan kepada segenap dosen STMIK Triguna Dharma yang telah mendidik dan memberikan ilmunya, serta pihak yang telah banyak membantu dalam pembuatan jurnal ini yang tidak bisa penulis sebutkan semuanya.

## **DAFTAR PUSTAKA**

- [1] A. Ramadani, T. Riris Rouli Sihombing, and I. Parlina, "Sistem Pendukung Keputusan Pemilihan Asuransi Jiwa Pada PT Bhinneka Life Indonesia Pematangsiantar Dengan Menggunakan Metode Moora," *JITE*, vol. 2, no. 2, pp. 122–127, 2019.
- [2] R. Ratna Dilla and D. Putro Utomo, "Sistem Pendukung Keputusan Pemilihan Mekanik Terbaik Menggunakan Metode Operational Competitiveness Rating Analysis (OCRA) Studi Kasus: Auto2000," *KOMIK*, vol. 5, no. 1, pp. 103–110, 2021.
- [3] A. Apriliani Akhadun and A. Hidayat, "Sistem Pendukung Keputusan Pemilihan Produk Asuransi Berbasis Web menggunakan Metode AHP (Analytic Hierarchy Process) Studi Kasus BRI Life Semarang," *Informatika dan RPL*, vol. 2, no. 1, pp. 49–56, 2020.
- [4] N. Titania L. Toruan, "Sistem Pendukung Keputusan Pemilihan Pembawa Acara Berita Terbaik Menerapkan Metode OCRA," *Bulletin of Computer Science Research*, vol. 1, no. 3, pp. 71–78, 2021.
- [5] A. Hadi Nasyuha, Zulkifli, I. Purnama, A. Sidabutar, A. Karim, and Mesran, "Sistem Pendukung Keputusan Penentuan Kerani Timbang Lapangan Terbaik Menerapkan Metode Operational Competitiveness Rating Analysis (OCRA)," *Jurnal Media Informatika Budidarma*, vol. 6, no. 1, pp. 355–361, 2022.
- [6] N. Supriadi, "Pemodelan Matematika Premi Tunggal Bersih Asuransi Unit Link Syariah," *Jurnal Pendidikan Matematika*, vol. 8, no. 2, pp. 165–175, 2017.
- [7] T. Rianawati and S. Kusumaningsih, "Mengenal Unit Link : Asuransi Dengan Fitur Investasi ( Get To Know Unit Link : Insurance With Investment Features)," *Jurnal Visi Manajemen*, vol. 7, no. 3, pp. 157–165, 2021.
- [8] W. Setiyaningsih, *Konsep Sistem Pendukung Keputusan*, 1st ed. Malang: Yayasan Edelweis, 2015.
- [9] J. Hutagalung, "Application of the AHP-TOPSIS Method to Determine the Feasibility of Fund Loans Penerapan Metode AHP TOPSIS untuk Menentukan Kelayakan Pinjaman Dana," *J. Pekommas*, vol. 6, no. 1, pp. 1–11, 2021, doi: 10.30818/jpkm.2021.2060101.
- [10] D. Nofriansyah and S. Defit, *Multi Criteria Decision Making (MCDM) pada Sistem Pendukung Keputusan*, 1st ed. Yogyakarta: Deepublish, 2017.
- [11] P. Piliang and D. Putro Utomo, "Sistem Pendukung Keputusan Dalam Pemilihan Team Survei Terbaik Pada Serikat Nelayan Indonesia Menggunakan Metode Occupational Repetitive Action (OCRA)," *Konferensi Nasional Teknologi Informasi dan Komputer (KOMIK)*, vol. 5, no. 1, pp. 136–142, 2021.
- [12] S. Sintamie Hasibuan, "Penerapan Metode Operational Competitiveness Rating Analysis (OCRA) Dalam Keputusan Rekomendasi Mutasi Jabatan Karyawan," *Bulletin of Data Science*, vol. 1, no. 1, pp. 1–8, 2021.